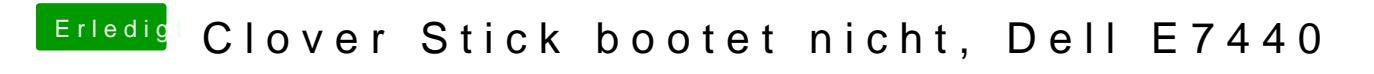

Beitrag von Macelskie vom 5. Juni 2018, 13:11

Hallo zusammen,

ich habe mich daran versucht auf meinem Dell E7440 High Sierra zu instal leider schon an einem frühen Zeitpunkt.

Bei dem Laptop, den ich benutzen möchte handelt es sich um ein Dell E7 und einem Core i5-4200U.

Folgendermaßen bin ich dabei vorgegangen:

- \* Den Bootstick mit Clover installiert und die FakeSMC.kext auf der EFI P
- Als Treiber nur den OscAptioFix2Drv-64 installiert (richtig, auch wenn ist?)
- Hätte ich an der Config sonst noch etwas ändern müssen?
- Dann habe ich folgende Einstellungen imSeBeiorse oß and CONTPM Chip komplett deaktiviert und SSHACT Ageaäurfdert

Jetzt stehe ich vor dem Problem, dass ich den Stick booten möchte, er m Menü nicht angezeigStiewhiedAnhang 1

Wenn ich den Boot Mode auf Legacy umstelle, bekomme ich deDne Sitdek als "U angezeigt, wenn ich allerdings davon starte kommt die Mel&dyostge:m "Missing Siehe Anhang 2

Habt ihr da eine Idee, was ich falsch mache?

Ach als Anmerkung noch, auf der Platte die in dem Notebook sitzt, war vor mit BitLocker installiert, kann das evtl. das Problem sein?

Ich bin für jede Hilfe Dankbar!

Beitrag von anonymous\_writer vom 5. Juni 2018, 13:14

Ist der Bootstick im FAT32 Format formatiert?

Beitrag von Macelskie vom 5. Juni 2018, 13:16

[Zitat von anonymou](https://www.hackintosh-forum.de/index.php/Thread/37621-Clover-Stick-bootet-nicht-Dell-E7440/?postID=419332#post419332)s writer

Ist der Bootstick im FAT32 Format formatiert?

Hallo,

ne hatte den Stick(der ne kleine externe SSD ist) normal als Mac OS Exten ich FAt32 nehmen? Oder etwas anderes?

Sobald ich den Stick aber mit

Zitat

sudo /Applications/Install\ ma Sierra.app/Contents/Resources/createinstallmedia --volume /Volumes/ applicationpath /Applications/Install\ macOS\ High\ Sierra.app

erstelle wird er sofort wieder zu Mac OS Extended (journaled)

Beitrag von anonymous\_writer vom 5. Juni 2018, 13:21

Der Stick (die Partition) muss damit das Bios den EFI Ordner findet im FAT3

Beitrag von Macelskie vom 5. Juni 2018, 13:29

[Zitat von Mac](https://www.hackintosh-forum.de/index.php/Thread/37621-Clover-Stick-bootet-nicht-Dell-E7440/?postID=419334#post419334)elskie

Sobald ich den Stick aber mit

erstelle wird er sofort wieder zu Mac OS Extended (journaled)

Genau das gleiche Problem habe ich auch mit Disk Maker X jetzt reprodu ich ja nur total auf dem Schlauch, mir fällt jetzt aber dann keine andere hier im Wiki) den Stick mit der MacOs Installation in FAT32 zu bestücken.

Beitrag von anonymous\_writer vom 5. Juni 2018, 13:43

Davon kannst auch nicht booten. Um die OSX Installatiosnpartition booten z du eine zweite Partition auf dem Stick mit fat32 und dem Clover EFIeinen zweiten Bootstick mit fat32 und dem Clover EFI-Ordner.

[https://www.hackintosh-forum.d &=31-Wege-](https://www.hackintosh-forum.de/wffaq/index.php/FAQ/?category=31-Wege-der-Installation)der-Installation

Beitrag von Macelskie vom 5. Juni 2018, 14:57

Hallo,

dank deiner Hilfe habe ich jetzt den Fehler gefunden, ich hatte bei Partiotionsschema. Jetzt startet das Clover Bootmenü.

Allerdings habe ich jetzt den Fehler, dass nach der Option "Boot mac MacOs High Sierra" nur Kurz das Apfellogo erscheint, dann aber wied kommt und ich dann wieder im Startmenü von Clover bin.

Hat da auch noch jemand einen Ansatz für mich?

Beitrag von anonymous\_writer vom 5. Juni 2018, 15:02

Ja

Links deine Hardware Daten eindaamgien ieder im Forum weiß um welchen Rech sich handelt.

Dann den Verbose Mode beim Booten einschalten und ein Bild vom Fehler hie

Als Ergänzung noch deinen verwendeten EFI-Ordner gezippt hier hochladen.

Beitrag von Macelskie vom 5. Juni 2018, 15:32

Edit:

Ich habe mich mit Hilfe des Englischen Forums ein bisschen weiter durch kommt jetzt für ca. 3 Sekunden der Ladebildschirm unter dem Apple Logo. I Verbose Modus die neuen Meldungen.

Die entsprechende EFI.zip habe ich angehängt.

Bin für jede Hilfe Dankbar!

Beitrag von anonymous\_writer vom 6. Juni 2018, 15:41

Versuche mal den EFI-Ordner im Anhang.

Beitrag von Macelskie vom 8. Juni 2018, 12:38

Hallo,

ich melde Vollzug, habe das System jetzt zum laufen bekommen. Vielen Dank

Ich habe jetzt nur noch Kleingiekiten:

- Mein Login Bildschirm zeigt komische Grafikfehler
- HDMI Audio funktioniert nicht
- Der Kopfhörerausgang produziert ebenfalls nur ein brummen

Beitrag von griven vom 3. Juli 2018, 21:48

Hast Du die verbleibenden Probleme noch beseitigen können?

Beitrag von Mastertech vom 3. Juli 2018, 22:07

Würde mich auch interessieren da hier ein E7440 noch auf seine Installation

Beitrag von DerGiftzwerg vom 3. Juli 2018, 22:42

Würde mich auch seh interessieren. Ich will mein E6420 in Rente schicken und ein E7440 für die Arbeit nutzen...

Beitrag von Macelskie vom 5. Juli 2018, 19:55

## Hallo zusammen,

mit viel rumprobieren hatte ich mein 7440 mit der angehängten EFI eig laufen bekommen (bin aktuell am Mojave testen). Das einzige Problem was ich bei der EFI noch hatte waren die Kopfhör aber auf jeden Fall mit der gleichen Config schon einmal, keine Ahnung, was Hier im Forum gab es noch einen Patch für die DSDT, damit die Helligkei Pfeiltasten funktioniert, den wollte ich auch noch einfügen. Ansonsten kann ich das Gerät als Hacki wärmstens empfehlen.

## Update:

Mit aktualisierten kexten und der neusten Clover Version läuft unter Mo stabil (was ich jetzt nach ein paar Stunden Benutzung beurteilen kann). Nur den Sound bekomme ich gar nicht ant ab aufermand da vielleicht einen Ansa

Beitrag von DerGiftzwerg vom 5. Juli 2018, 20:04

Schau mal nach welchen Soundchip du hast. Die neuste AppleALC 1.2.8 und Lilu 1.2.4 solltest du für Mojave nehmen. Dann fehlt dir nur noch die passende Layout-ID, für deinen Soundchipsatz.

Beitrag von Mastertech vom 5. Juli 2018, 20:08

hallo und danke für dein efi.zip.

Ich hab nun noch eine Frage, was muss ich noch ändern damit ich meine kann? bei mir startet mein e7440 mit dem i7 nach den ++++++++++ neu

Beitrag von DerGiftzwerg vom 5. Juli 2018, 20:24

Evtl. musst du seine DSDT entfernen und schauen was in der Config.plist ste

Beitrag von Macelskie vom 11. Juli 2018, 19:11

## [Zitat von DerGif](https://www.hackintosh-forum.de/index.php/Thread/37621-Clover-Stick-bootet-nicht-Dell-E7440/?postID=426331#post426331)tzwerg

Schau mal nach welchen Soundchip du hast. Die neuste AppleALC 1.2.8 und Lilu 1.2.4 solltest du für Mojave nehmen. Dann fehlt dir nur noch die passende Layout-ID, für deinen Soundchipsatz.

ALC292layout 12, 18, 28 hat leider keiner von funktioniert. Habe den Sound jetzt (denke ich zumindest) mit dem VoodooHDA zum Kopfhörer gehen nicht, das ist aber zu verschmerzen.

Noch ein Update: Mit den drei angehängten Kexten im S/L/E Ordner und der Layout ID 1 fu inkl. HDMI und Kopfhörern jetzt perfekt.

Beitrag von DerGiftzwerg vom 14. Juli 2018, 00:20

Welche kexte drin denn darin?

Bin nur mit dem Handy online. Kopfhörer sind das einzige, was nicht bei mir geht. Mit Alc und Lilu